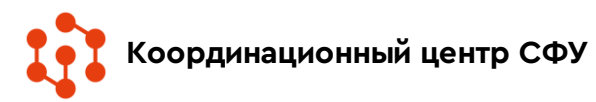

## «ПАМЯТЬ НАРОДА» (pamyat-naroda.ru)

Здесь Вы можете: установить судьбу родственников, принимавших участие в Великой Отечественной войне. Найти информацию о награждениях;

*Поиск по персоналиям (награды, потери, оперативные документы) производится на главной странице и страницах раздела [«Участники](https://pamyat-naroda.ru/how-to-search/#heroes) войны»*

*Поиск по боевым операциям — в разделе [«Боевые](https://pamyat-naroda.ru/how-to-search/#operations) [операции»](https://pamyat-naroda.ru/how-to-search/#operations),* 

*Поиск по воинским частям и военачальникам — в разделе [«Воинские](https://pamyat-naroda.ru/how-to-search/#warunit) части»,* 

*Поиск по документам частей — в одноименном разделе [«Документы](https://pamyat-naroda.ru/how-to-search/#documents) частей»,* 

*Поиск по воинским захоронениям — на страницах раздела «Воинские [захоронения»](https://pamyat-naroda.ru/how-to-search/#burial).*

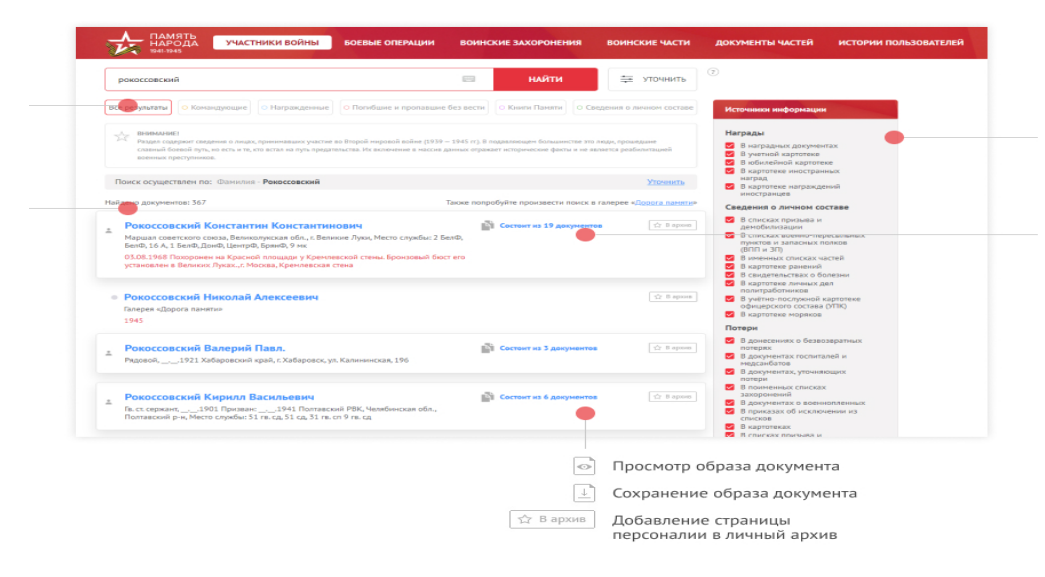

## «ПАМЯТЬ НАРОДА» (pamyat-naroda.ru). Раздел «Участники войны»

На главной странице раздела «Участники войны», в верхней части страницы расположена строка поиска по следующим данным: Фамилия, Имя, Отчество, Год рождения.

Для осуществления поиска укажите данные в поисковой строке, нажмите кнопку «Найти» или клавишу «Enter» на клавиатуре.

При переходе на интересующее Вас ФИО героя, Вы попадаете на страницу героя, на которой можете видеть все документы, связанные с ним из различных источников (документы о потерях, документы о награждениях, паспорта захоронений и т.д.).

На вкладке «Сводная информация» доступна информация о дате и месте рождения, месте призыва, местах службы и наградах героя, собранная из документов, в которых упоминается герой.

Для перемещения между типами данных: «Сводная информация», «Документы», «Боевой путь героя» и «Дополнительная информация» — используйте вкладки переключения:

Документы

Сводная информация

Боевой путь героя

Дополнительная информация

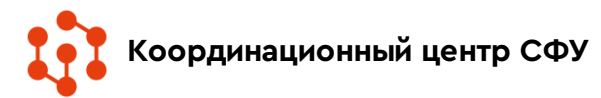

## «ПАМЯТЬ НАРОДА» (pamyat-naroda.ru). Раздел «Воинские захоронения»

В верхней части страницы расположена поисковая строка. Поиск осуществляется по следующим полям: Населенный пункт или регион, тип захоронения.

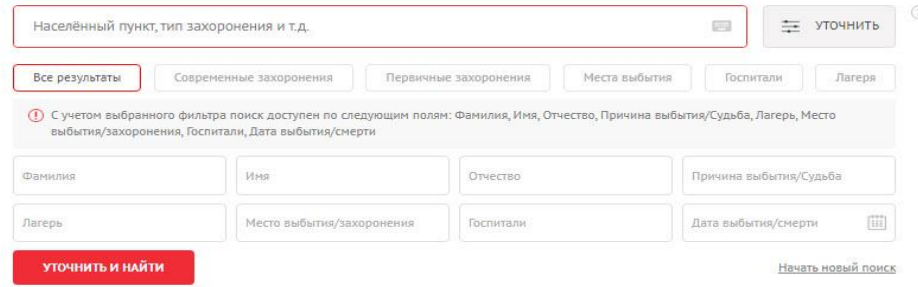

В центральной части страницы слева выведен список найденных записей (каждое из наименований в списке является ссылкой на страницу захоронения, места выбытия, госпиталя или лагеря), справа показана интерактивная карта с метками, показывающими количество объектов (захоронений, мест выбытия, госпиталей или лагерей) в данной области при выбранном масштабе.

Для отображения на карте определенных типов данных: «Все результаты», «Современные захоронения», «Первичные захоронения», «Места выбытия», «Госпитали» и «Лагеря» используйте вкладки переключения.

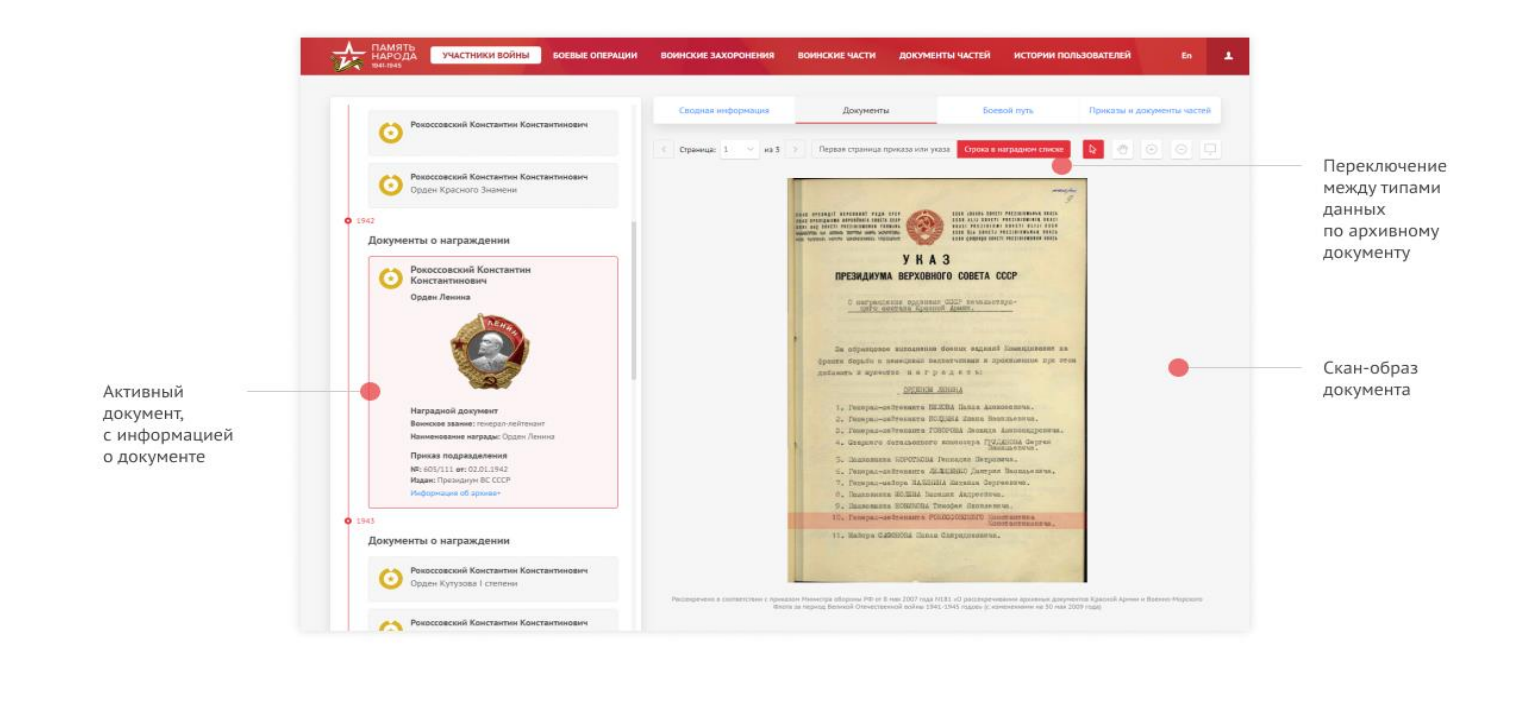